# **腾讯云区块链服务平台介绍及接入**

# **目录**

### **1、TBaas简介**

- 1.1、TBaas简介
- 1.2、Hyperledger Fabric的架构
- 1.3、TBaaS的架构

### **2、如何使⽤TBaaS**

- 2.1、创建联盟
- 2.2、Channel管理
- 2.3、ChainCode管理

### **3、数据如何上链**

- 3.1、编写ChainCode
- 3.2、调用Fabric交易相关接口
- 3.3、调用Fabric区块链浏览器相关接口

### **4、需要注意的问题**

- 4.1、哪些数据适合存储在链上?
- 4.2、上链的性能问题
- 4.3、上链的数据隐私问题

# **1、TBaaS简介**

# **1.1、TBaas简介**

腾讯云区块链服务平台(TBaaS)是⼀个企业级的区块链开放平台,可⼀键式快速部署接⼊、拥有去中 心化信任机制、集合众多区块链底层技术的区块链服务平台,目前已支持 Hyperledger Fabric 与 FISCO-BCOS 区块链底层平台, 后续将支持 Corda、EEA 等不同区块链底层技术。平台目前支持私有链 与联盟链两种模式,

TBaaS有一个重要特性是多链支持,这是其它普通联盟链没有的,不过从他的白皮书的了解到, TBaaS 所说的多链并不是真正物理上的多链,而是TBaaS平台将自己的成员系统+通道组成的一个**具有用户权 限的多Channel(通道)管理平台**,即逻辑上的多链,以下是官⽅⽩⽪书对多链的说明。

一条逻辑上的区块链是集合了特定组织、特定节点的私有区块链系统,不同的组织间可以建立不 同的逻辑区块链,链间实现数据隔离,智能合约可以部署在不同的逻辑区块链之上。

在TBaaS系统中,支持用户在同一个区块链系统中建立多个不同的逻辑区块链,即多链。多链 中 每⼀条链都是包含记账节点、共识节点、智能合约和账簿的逻辑结构,它将参与者与数据(包含智 能合约)进行隔离, 实现了不同角色的用户访问权限不同, 数据进行安全控制的基本要求。

点击查看白皮书全文

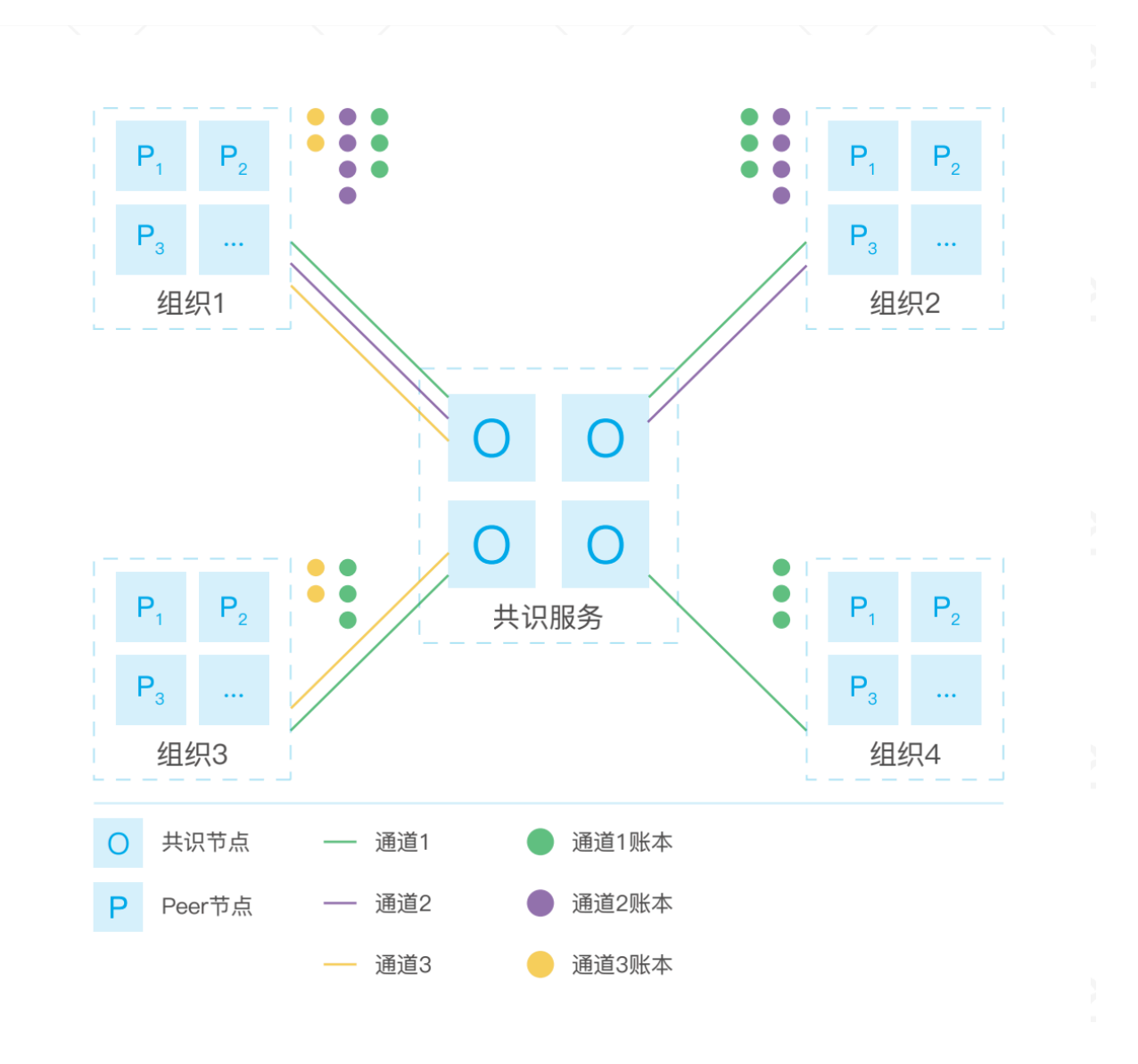

图3-5 Hyperledger Fabric中多链结构图

# **1.2、Hyperledger Fabric的架构**

在说TBaaS之前,简单介绍⼀下Fabric。

Hyperledger Fabric 是一个企业级的区块链框架实现,是 Linux 基金会旗下托管的 Hyperledger 开源 项目之一,具有高度的模块化、可配置设计,拥有完备的成员管理和治理措施,支持可插拔的共识协 议。

Hyperledger Fabric 不需要利用传统的发币、挖矿、PoW 工作量证明等手段来激励参与方。针对联盟 链场景,差异化设计使得 Fabric 成为当前性能优秀、广受认可的区块链底层引擎。

下⾯是Fabric整个架构图,

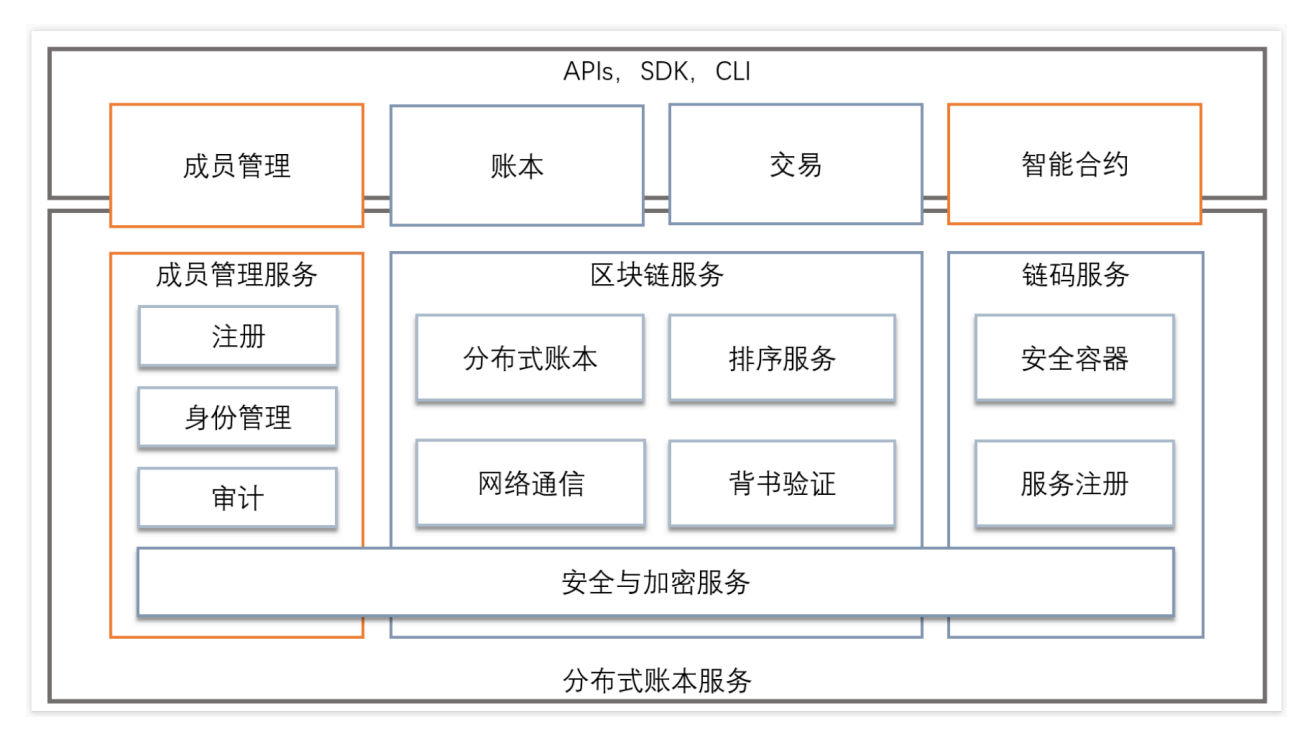

整个Fabric⽹络由成员管理服务、区块链服务、链码服务三⼤块组成,其中区块链服务就是整个架构中 最重要、也是最难的部分,因为在整个部署过程中,docker服务很多,docker之前互相通信,只要其中 一个服务启动有问题,就会影响整个联盟网络,所以操作起来非常复杂。

但在TBaaS中,Fabric作为TBaaS中底层引擎最重要的一种联盟链,区块链服务这块已由平台事先初始 化好了,并且平台集成了腾讯云的⽤户系统,**TBaaS平台将Fabric的成员管理和腾讯云的⽤户系统打** 通,这样在以后的成员管理,上链服务,多链上起到了很大的作用,同时作为企业,我们并不需要关心 TBaaS底层的联盟链和⽤户管理的问题,我们只需要考虑ChainCode(智能合约)部分对接就可以。

如果⼀个项⽬需要将数据上传到Fabric联盟链中,整个Fabric项⽬基本会分为三⼤块,如下图

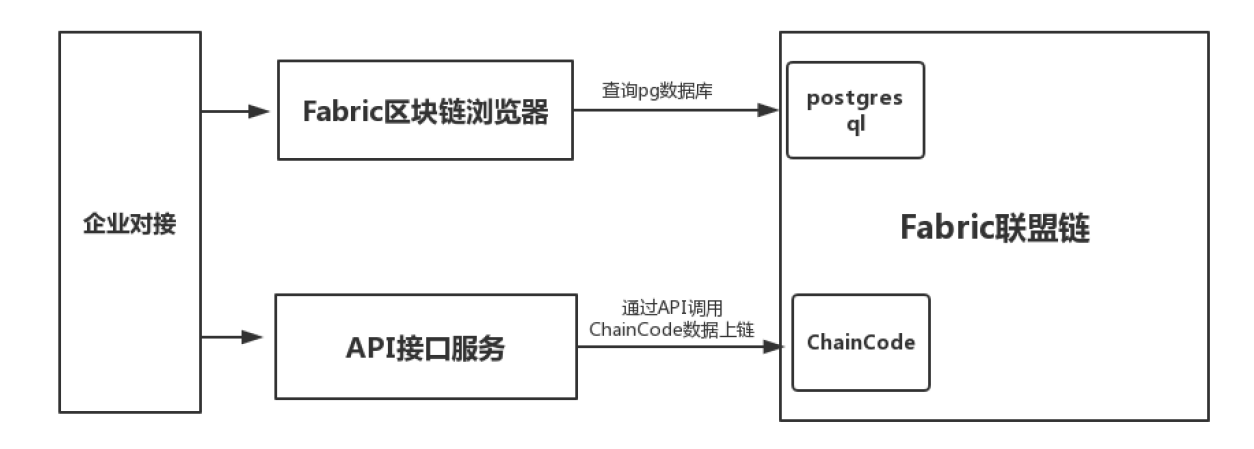

Fabric联盟链、Fabric区块链浏览器、API接口服务, Fabric联盟链是整个区块链的核心, 联盟链中有什 么,可以参考上⾯Fabric框架图,企业将数据上链,⾸先要编写Chaincode,将智能合约安装到通道 中,再通过API接口服务调用ChainCode,将数据上链,企业还需搭建区块链浏览器,用于查询上链的 数据,所以传统的Fabric联盟链中,企业需要做三块内容:

- 编写ChainCode
- 编写API接口服务
- 部署(编写)区块链浏览器

# **1.3、TBaaS的架构**

TBaaS依托腾讯⾦融云基础设施,集开发、管理、运维和数据存储等功能为⼀体的⼀站式区块链服务平 台。基于 TBaaS 区块链服务平台,客户可以降低对区块链底层技术的获取成本,专注在区块链业务模式 创新及业务应⽤的开发和运营之中。TBaaS 区块链服务平台集合众多区块链底层技术,⽬前已⽀持 Hyperledger Fabric 与 FISCO-BCOS 区块链底层平台, 后续将支持 Corda、EEA 等不同区块链底层技 术,下⾯是TBaaS的整体架构图

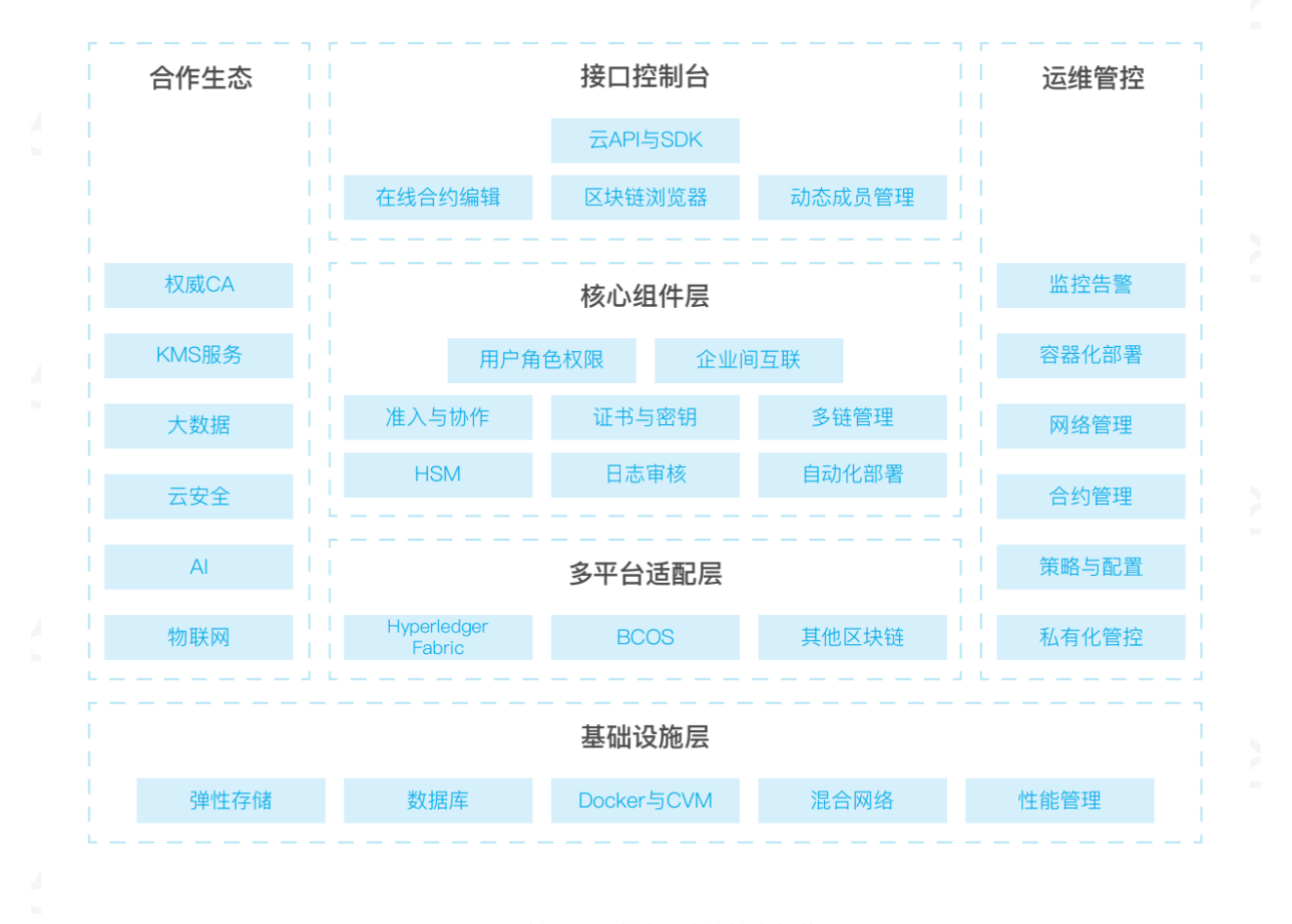

#### 图3-3 腾讯云区块链总体的技术架构图

可以看到TBaaS架构⽐Fabric架构丰富了很多,TBaaS从创建联盟、成员管理、证书管理、合约的管理 及在线编辑等都做了可视化界面,这大大缩减了开发人员的时间和成本,TBaaS还集成了运维管理,从 监控警告到策略配置都有一套可视化界面, 所以TBaaS把整个区块链服务做成了一个标准服务, 这样企 业可以更专注在区块链业务模式创新及业务应用的开发和运营之中。

# **2、如何使⽤TBaaS**

# **2.1、创建联盟链**

这里简要说明一下如何创建及管理整个TBaaS联盟链的过程,首先需要使用账号、密码登录腾讯云平 台,进入管理后台通过 云产品->TBaas 进入 腾讯的TBaas管理后台。

## **2.1.1、创建联盟**

联盟对应一个区块链业务团体可以由一个或者多个腾讯云用户组成。联盟可由腾 讯云用户免费创建,在新建联盟过程中,只需要填写联盟名称、联盟的描述即可。

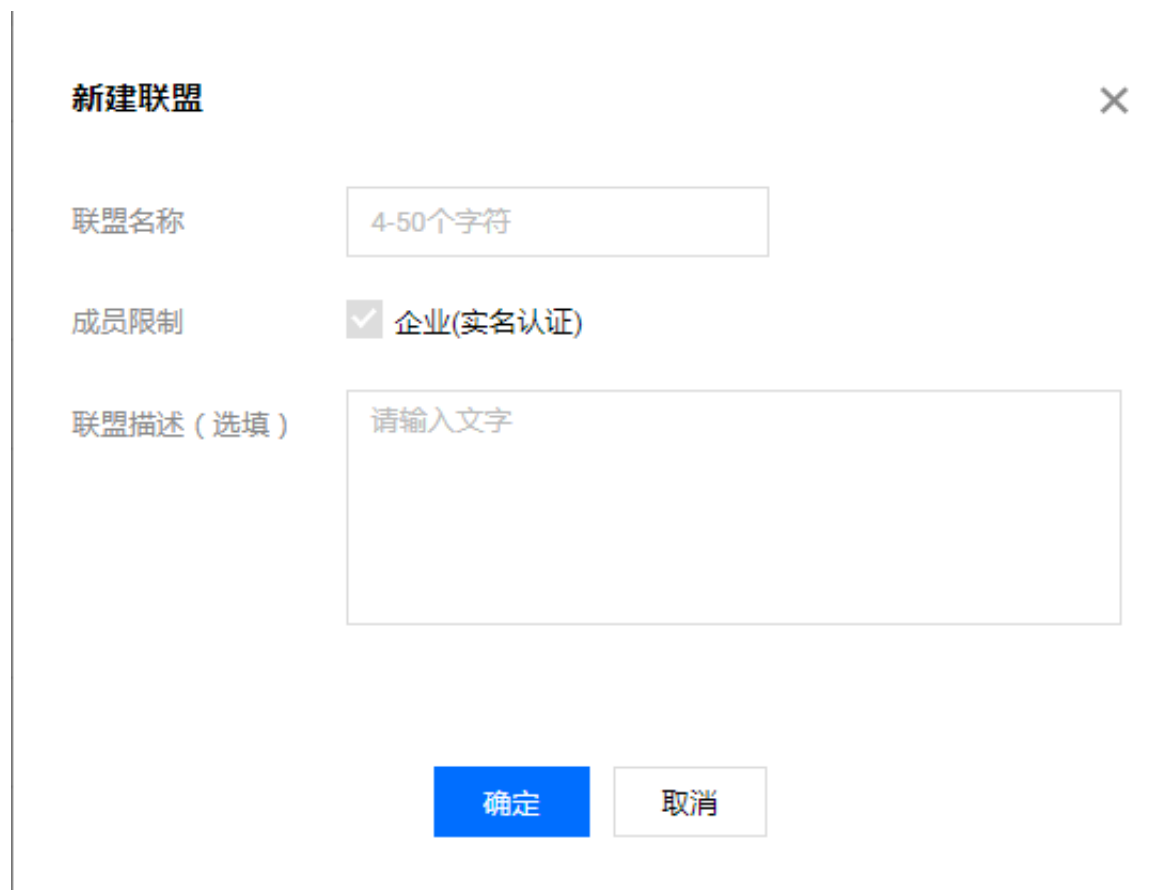

# **2.1.2、邀请成员**

联盟成员可以邀请其他成员加入联盟,在"联盟列表"或者"联盟详情"页面中,单击"邀请成员",进行 成员邀请。

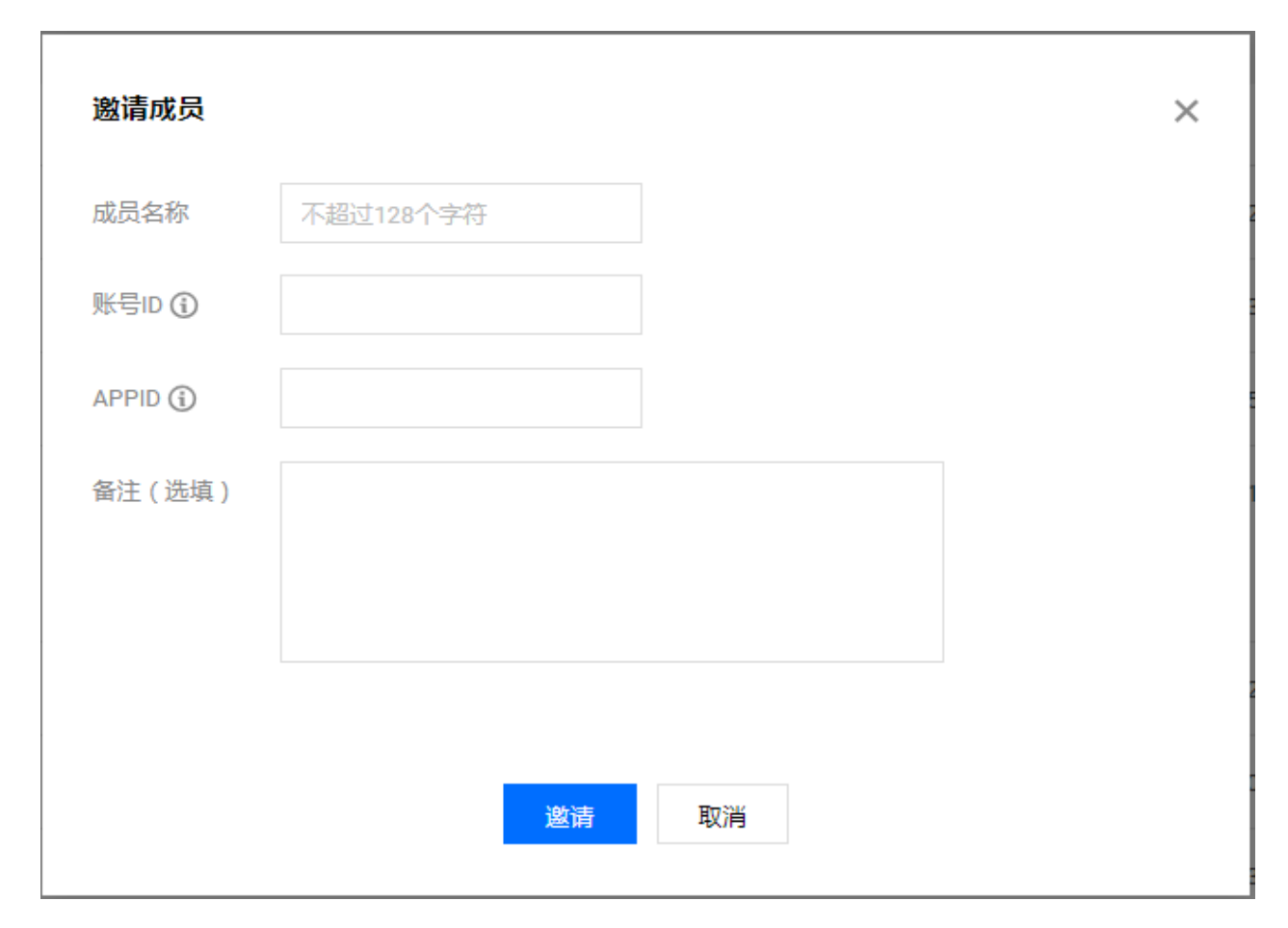

# **2.1.3、创建区块链⽹络**

创建联盟后,可以在该联盟下创建区块链⽹络及配置组织和节点

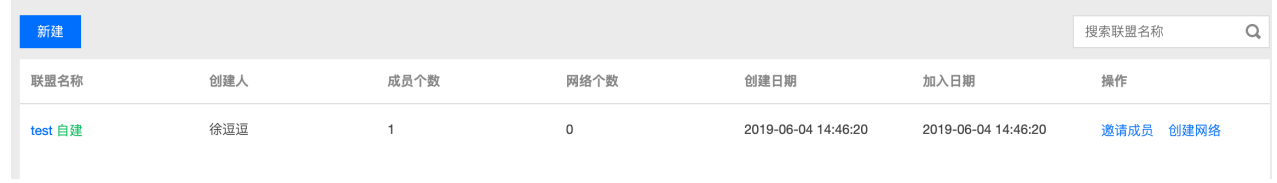

点击创建网络来创建一个联盟链网络

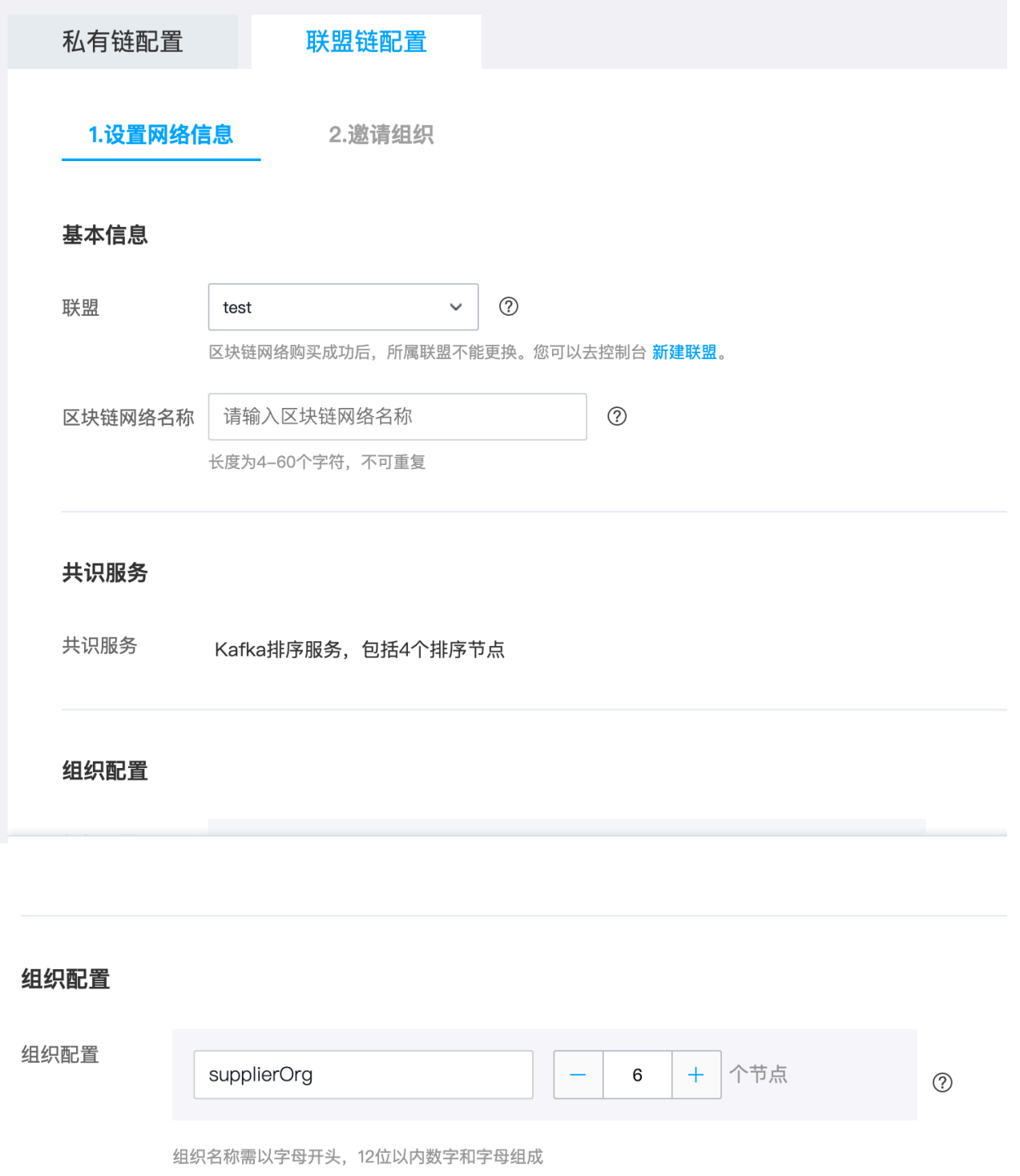

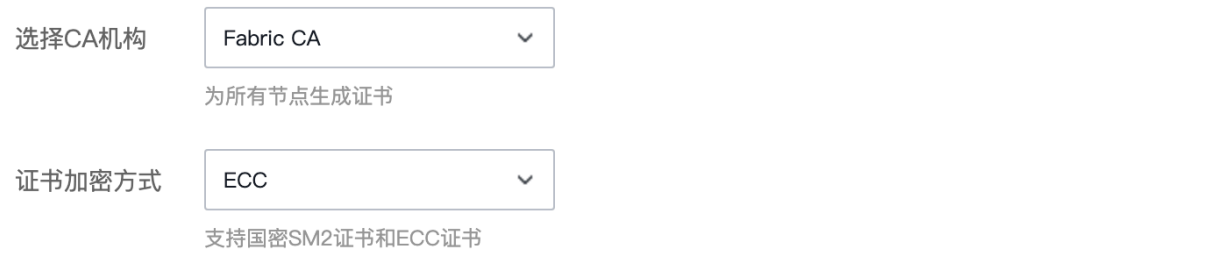

一个成员只能创建一个组织且每个组织最大只支持10个节点,

# **2.2、Channel管理**

2.1的步骤走完后,整个联盟链的底层基础网络已经全部创建好,接下来需要创建通道,并将通道加入 到组织中

### **2.2.1、创建Channel**

在通道管理中点击新建智能合约。

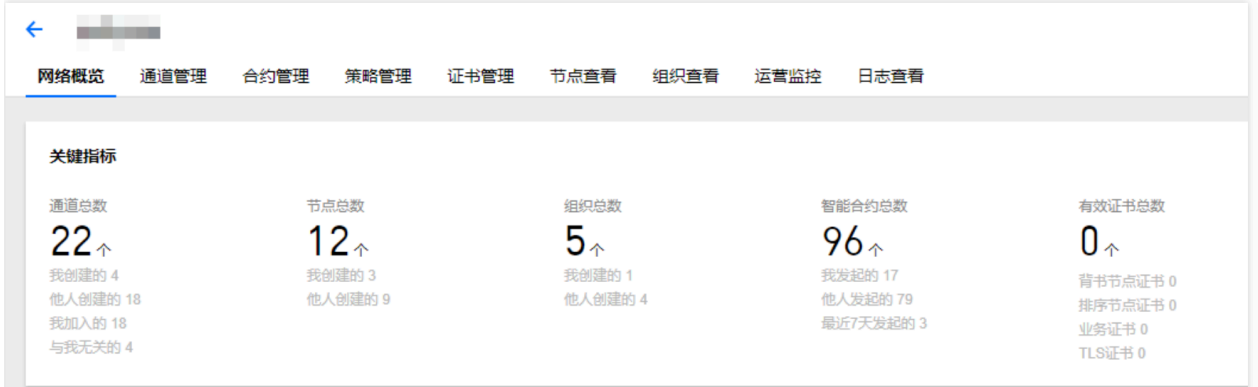

### **2.2.2、 将Channel加⼊节点**

在"通道管理"页签中,选择待加入节点的通道名称,单击【加入节点】。如下图所示:

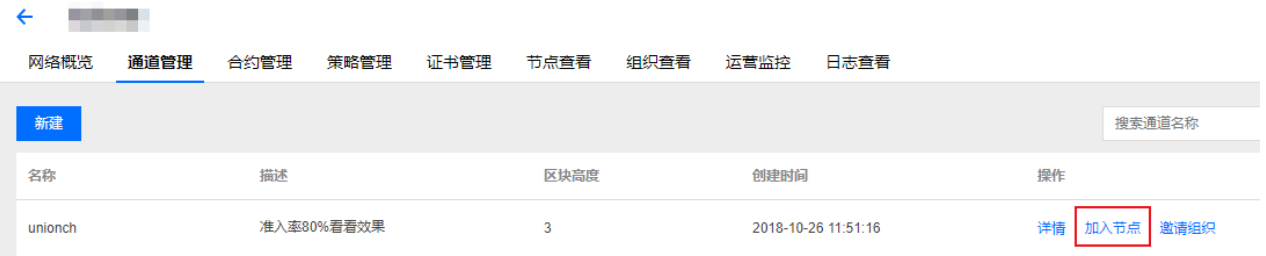

### **2.2.3、邀请组织**

一个联盟链中可以有多个通道,且每个通道可以邀请不同的组织加入该通道,

在"通道管理"页签中,选择待邀请组织的通道名称,单击【邀请组织】。如下图所示:

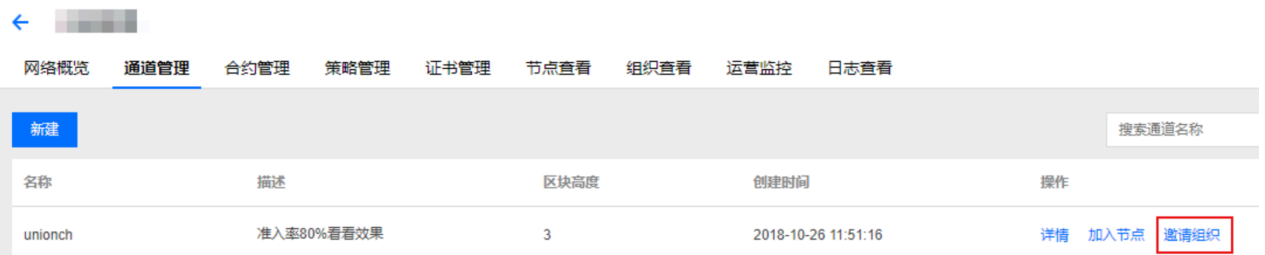

# **2.3、ChainCode(智能合约)管理**

智能合约开发是区块链应用的主要功能,所有区块链业务能力围绕智能合约为核心,来实 现智能合同、 自动触发、安全隔离、业务定义、数字协议等功能,因此智能合约是区块链应用开发 过程中最主要的部 分,下面整个智能合约的生命周期图:

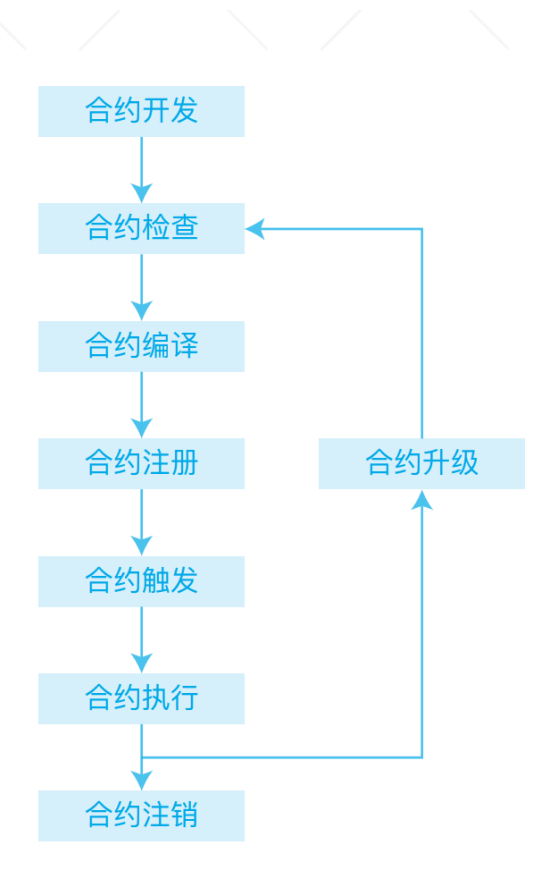

图3-6 智能合约服务

# **2.3.1、查看/新增合约**

 $\leftarrow$  and the set of  $\sim$ 

进入合约管理的 "区块链网络",进入 "区块链网络" 信息页面, 选择"合约管理", 可以在线新建一个合 约,要注意的是,合约是用Go语言写的,如下图

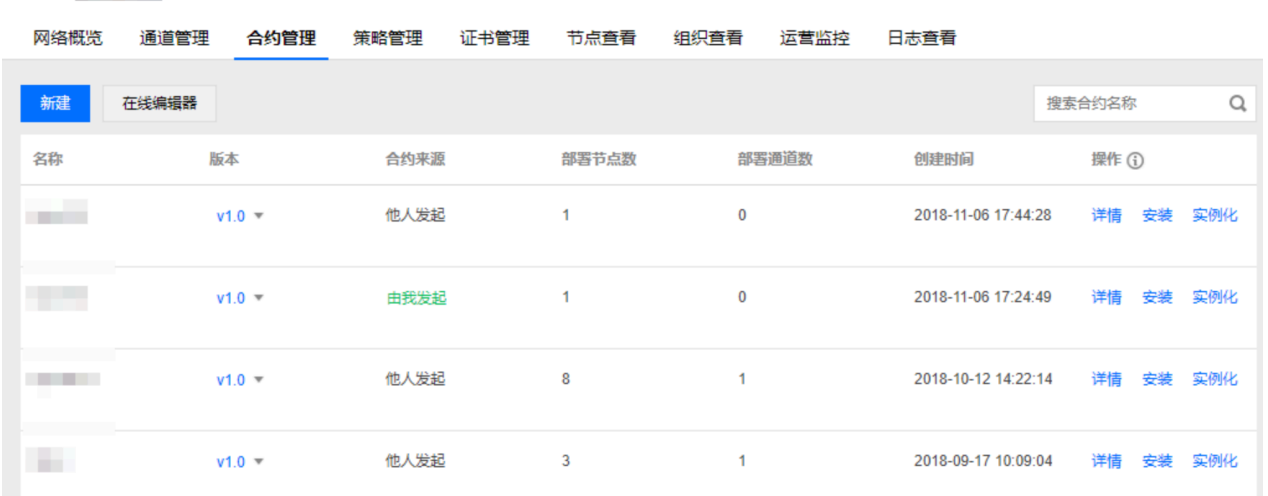

单击【在线编辑】,可在区块链网络上编辑与使用智能合约。如下图所示: 具体操作可以按照使用指引 使用智能合约 IDE 编辑器。

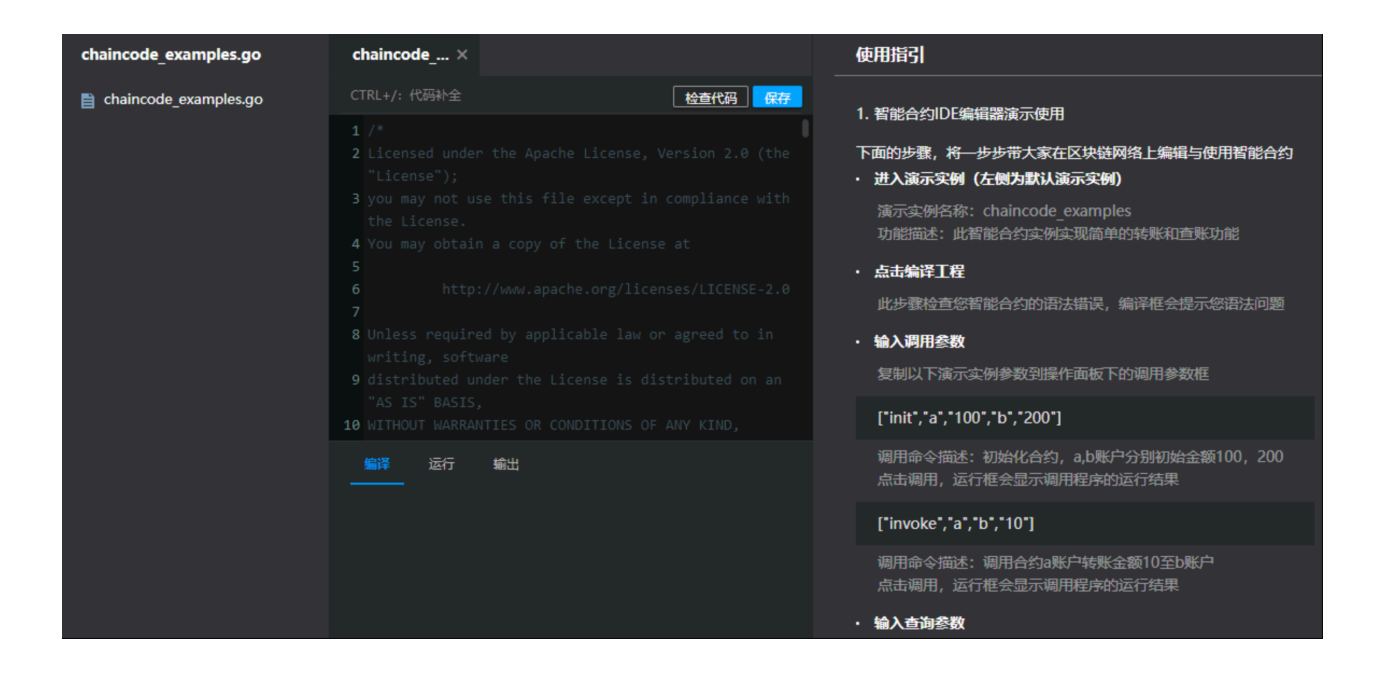

### **2.3.1 安装合约**

点击下图合约列表右边的安装,可以将编写好的合约安装到某个组织里

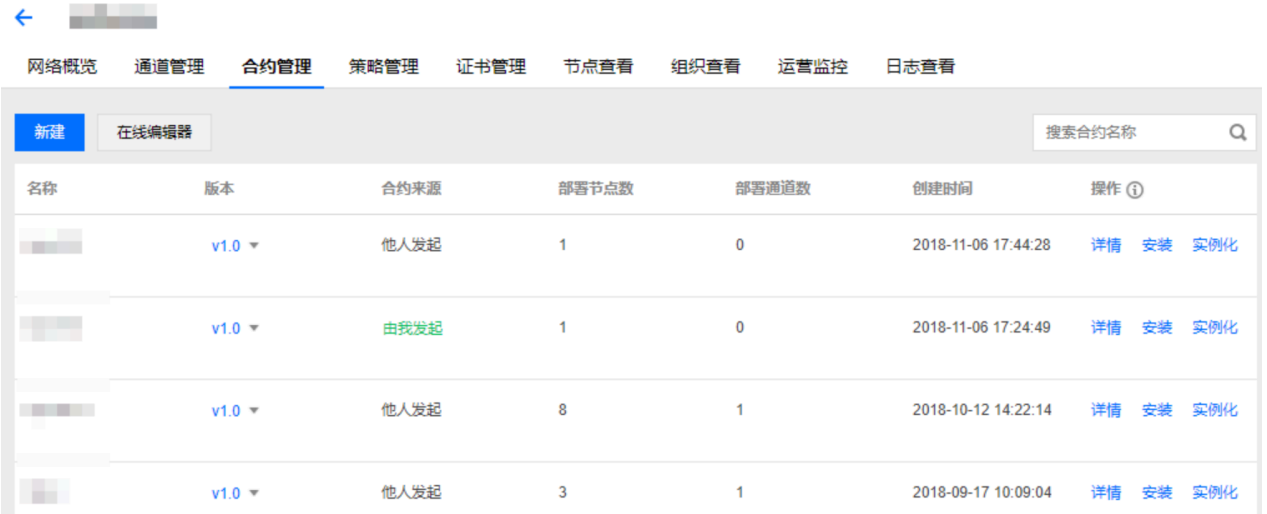

### **2.3.2、实例化合约**

安装好合约后,需要再实例化合约,点击**实例化合约,系统会启动⼀个Docker服务来运⾏这个智能合 约**,如果在所有的组织⾥都安装、实例化智能合约,那会就会起相应数量的Docker服务来运⾏每个组织 里的智能合约, 注意**一定要先安装合约, 再实例化合约**。

### **2.3.3、升级合约**

有时候业务变动,需要修改合约内容,这时候修改后的合约内容要重新生效,就需要升级合约,同样如 果在多个组织里都有对应的合约,则需要一个一个地升级。

# **3、数据如何上链**

上⾯的步骤⾛完,整个TBaaS平台的区块链⽹络已经全部安装好,接下来就是要做企业如何对接TBaaS 的联盟链,先来看下下⾯这张图,可以看到,TBaaS已经帮我们把整个⽹络都封装好了,我们只要调相 关接口及编写智能合约就可以, 整个项目对接只需要做如下三点即可:

- 编写ChainCode
- 调用TBaaS平台提供的Fabric交易相关API
- 调用TBaas平台提供的Fabric区块链浏览器相关API

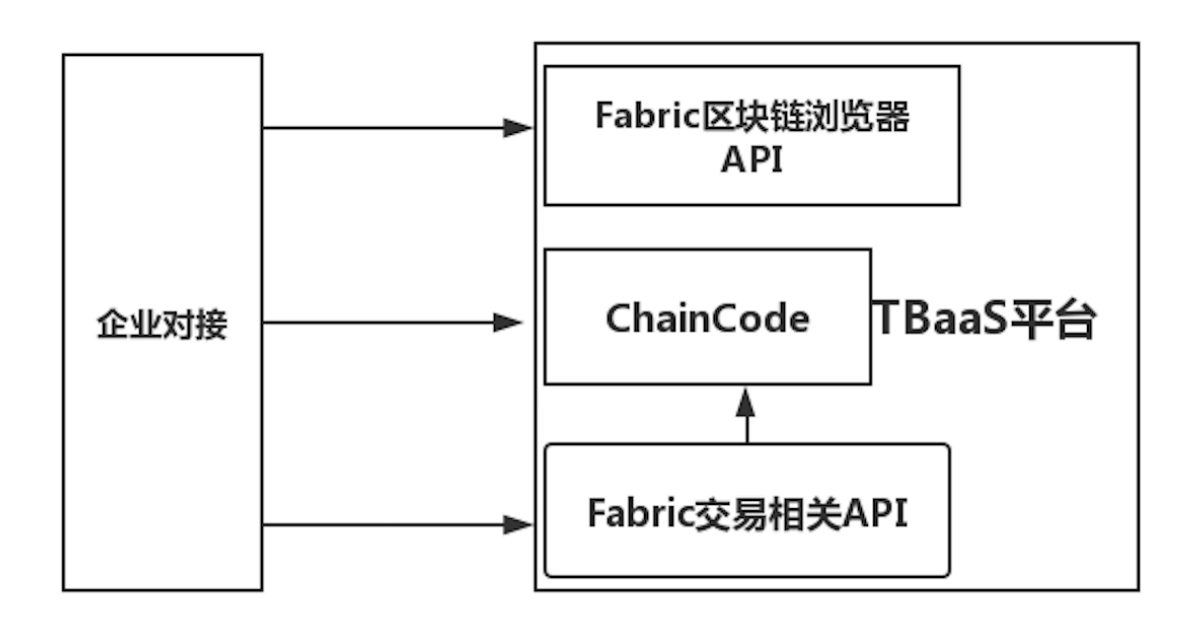

# **3.1、编写ChainCode**

TBaaS平台提供了一套很完善的在线编写智能合约的服务,使用在线IDE,可以直接编写和编译

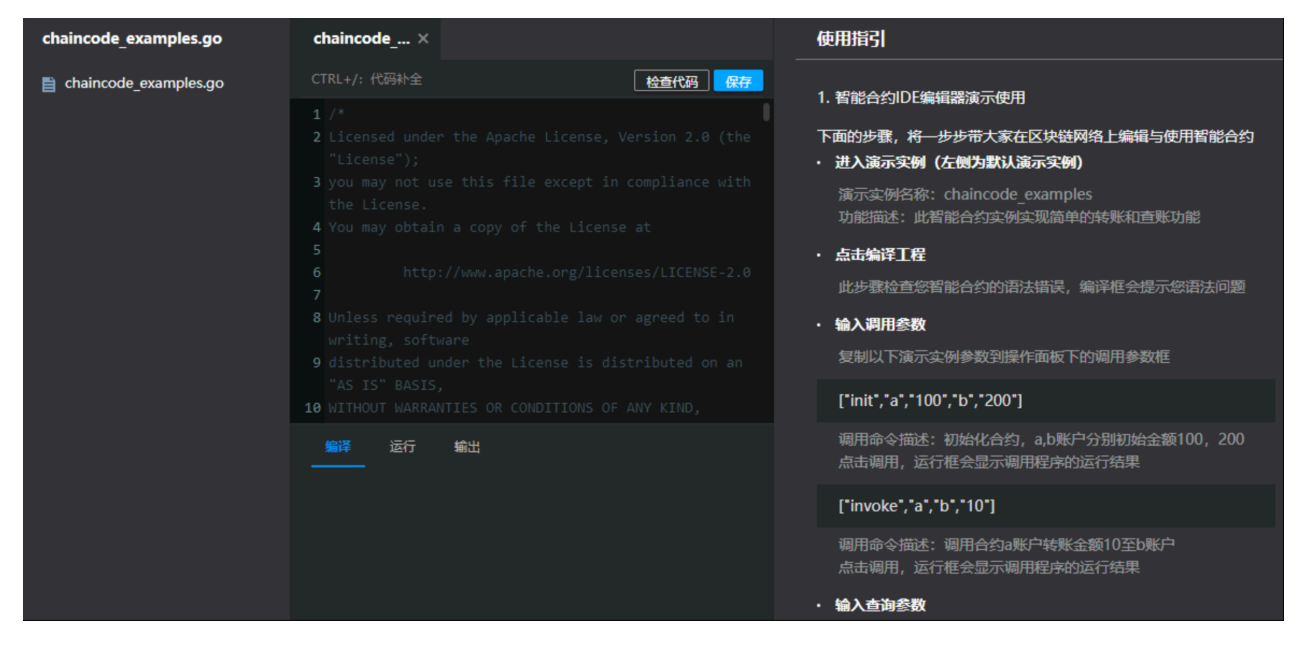

需要注意的是,ChainCode官⽅⽂档显示可以使⽤Go,NodeJs,Java来编写合约,但是**官⽅推荐使⽤Go** 语言来编写智能合约, 合约具体内容根据我们业务来定, 合约编写好后, 具体的安装和实例化可以查看 2.3的内容,

# **3.2、调⽤Fabric交易相关接⼝**

合约编写好后,通过安装和实例化后,就可以调用这个合约来将数据上链,TBaaS官方提供了三个 Fabric交易相关的接口, 分别是:

- Invoke异步调用结果查询
- 新增交易
- 交易查询

下面简要说下这三个接口的作用, 详细文档可以查看<u>官方文档</u>

#### **3.2.1、 Invoke异步调⽤结果查询**

本接口是查询上链数据是否有效、成功,注意是异步的,TBaaS平台也提供了在线调试工具,如下图

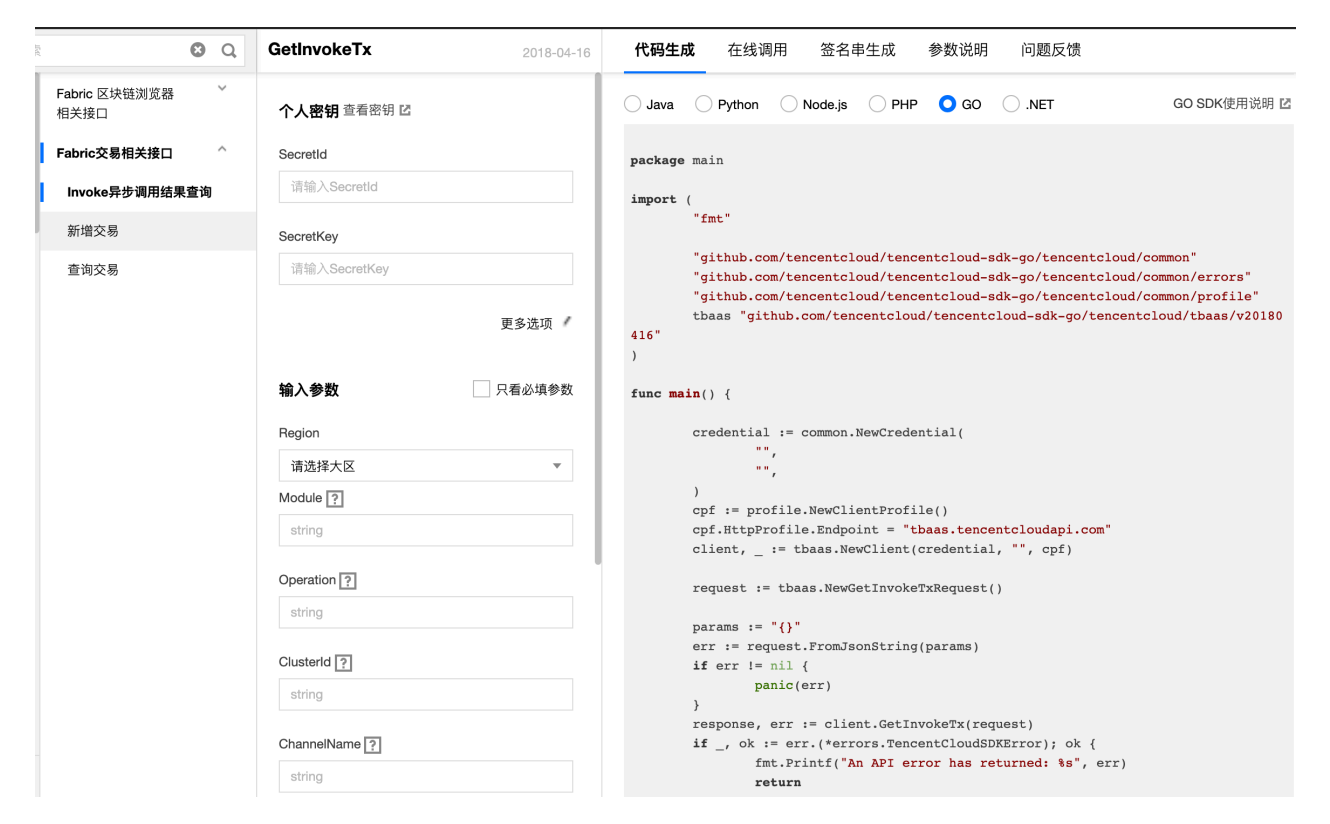

注意**调⽤Fabric相关的接⼝,官⽅提供了, Python、Java、NodeJs、PHP、GO语⾔的SDK,所以调 ⽤这些接⼝时,看我们⾃⼰技术⽅便,随便选⽤哪种语⾔的SDK都可以**

下面是是 Invoke异步调用结果查询的一个官方示例, 可以看下

#### **输入示例**

```
https://tbaas.tencentcloudapi.com/?Action=GetInvokeTx
&Module=transaction
&Operation=query_txid
&ClusterId=251005746envnew
&ChannelName=ch042103
&PeerName=peer0.neworg02.envnew
&PeerGroup=NewOrg02
&TxId=280e9f1436c3ce045af4f3c7060ff217583585d41faf1f1daa99387419bac07c
&GroupName=NewOrg02
&<公共请求参数>
```

```
{
   "Response": {
     "BlockId": 6,
     "RequestId": "551b801e-6dbe-46be-aa46-f8cc3ff1cd09",
     "TxValidationCode": 0,
     "TxValidationMsg": "VALID"
  }
}
```
### **3.2.2、新增交易**

这个接口应该是最重要的一个接口,就是将我们自己的数据上链,具体把什么数据上链,可以根据我们 自己的业务系统来,数据上链成功后会返回一个Txid,这个交易ID是数据在链上的唯一标识,应该需要 存储到我们的业务系统,以后可能用到这个Txid来查询链上的数据。

下面是一个示例:

**输入示例** 

```
https://tbaas.tencentcloudapi.com/?Action=Invoke
&Module=transaction
&Operation=invoke
&ClusterId=251005746envnew
&Peers.0.PeerName=peer0.neworg02.envnew
&Peers.0.OrgName=NewOrg02
&ChannelName=ch042103
&ChaincodeName=cc050301
&FuncName=createCar
&Args.0=CAR92
&Args.1=Chevy
&Args.2=Volt
&Args.3=Black
&Args.4=Nick
&GroupName=NewOrg02
&<公共请求参数>
```
### **输出示例**

```
{
   "Response": {
     "Events": "myOrgpeer0.myorg.envnew:VALID",
     "RequestId": "0b82b65e-7100-49f1-9f29-e934a8833711",
     "Txid": "0366ab8f31c9f8aa6b9fc9506fa841e55d1ecd492b3ecc373c0f66ca49f33ea1"
   }
}
```
**3.2.3、交易查询**

数据上链后,需要查看相关链上数据,注意这个查询接口是可以根据用户上链的数据查询,而不是根据 上⾯的接⼝的Txid来查询,也就是说这个接⼝的查询交易的参数⽤户是可以⾃⼰⾃定义的,下⾯看下示 例。

# **输入示例**

```
https://tbaas.tencentcloudapi.com/?Action=Query
&Module=transaction
&Operation=query
&ClusterId=251005746envnew
&Peers.0.PeerName=peer0.neworg02.envnew
&Peers.0.OrgName=NewOrg02
&ChannelName=ch042103
&ChaincodeName=cc050301
&FuncName=queryCar
&Args.0=CAR92
&GroupName=NewOrg02
&<公共请求参数>
```
### **输出示例**

```
{
   "Response": {
     "Data": [
 "
{\"make\":\"Chevy\",\"model\":\"Volt\",\"colour\":\"Black\",\"owner\":\"Nick\"
}"
     ],
     "RequestId": "3f6836c5-e889-431e-b932-47a1653c5f7b"
   }
}
```
可以看到Args.0=CAR92是自己定义的上链数据,并不是Txid。

# $\overline{\phantom{a}}$ 3.3、调用Fabric区块链浏览器相关接口

TBaaS并没有直接提供给我们一个区块链浏览器相关的平台,只是提供了三个接口给我们,供我们自己 查询,**我们可以通过这些接⼝⾃⼰做⼀个简单的TBaaS版区块链浏览器出来,实现区块链数据的可视化 管理**,接⼝分别如下:

- 查询区块列表
- 获取区块链网络概要
- 获取最新交易列表

### **3.3.1、查询区块列表**

这个接口可以查看链上所有的区块数据,分页展示,可以在我们自己的系统里把链上所有的数据都分页 展示出来,可以看下示例:

### **输入示例**

```
https://tbaas.tencentcloudapi.com/?Action=GetBlockList
&Module=block
&Operation=block_list
&ChannelId=0
&GroupId=0
&ChannelName=kylotst
&GroupName=liulanOrg
&ClusterId=251005746bc0f03q8u93j
&Offset=0
&Limit=10
&<公共请求参数>
```
### **输出示例**

```
{
   "Response": {
     "BlockList": [
       {
         "BlockId": 5,
         "BlockNum": 5,
         "DataHash":
"92f1c3b1eb0eb1bc1825f1acd3474e7679b2a97cdf8d6155ed6a0e6c1458e479",
         "PreHash":
"92f1c3b1eb0eb1bc1825f1acd3474e7679b2a97cdf8d6155ed6a0e6c1458e479",
         "TxCount": 1
       },
       {
         "BlockId": 4,
         "BlockNum": 4,
         "DataHash":
"17e381e65605963c9211abc5b72d80cf3a6a4955ff7b61c70b406b98c90ded6f",
         "PreHash":
"17e381e65605963c9211abc5b72d80cf3a6a4955ff7b61c70b406b98c90ded6f",
         "TxCount": 1
       },
       {
         "BlockId": 3,
         "BlockNum": 3,
         "DataHash":
"32b80e93141467eda367f05a2428a6c03369405ae10349db7fad0762e9b56cc2",
         "PreHash":
"32b80e93141467eda367f05a2428a6c03369405ae10349db7fad0762e9b56cc2",
         "TxCount": 1
       },
       {
         "BlockId": 2,
```

```
 "BlockNum": 2,
         "DataHash":
"8be5094bf40c5b7e410cc3e8aa33354da2aa78db862e17cfd5fa783dddc1ee3a",
         "PreHash":
"8be5094bf40c5b7e410cc3e8aa33354da2aa78db862e17cfd5fa783dddc1ee3a",
         "TxCount": 1
       },
       {
         "BlockId": 1,
         "BlockNum": 1,
         "DataHash":
"af319fe2ff9e5830af0f07200adf965156446a205137e61d87f1db0b8f43cc7e",
         "PreHash":
"af319fe2ff9e5830af0f07200adf965156446a205137e61d87f1db0b8f43cc7e",
         "TxCount": 1
       },
       {
         "BlockId": 0,
         "BlockNum": 0,
         "DataHash":
"96f22d00947478c1b16c2aec5e7079c761b168d304cadf19a14a032ee8f64a23",
         "PreHash":
"96f22d00947478c1b16c2aec5e7079c761b168d304cadf19a14a032ee8f64a23",
         "TxCount": 1
      }
    \frac{1}{\sqrt{2}} "RequestId": "018328c8-9c24-4104-a0ad-a7a31c033278",
     "TotalCount": 6
   }
}
```
### **3.3.2、获取区块链⽹络概要**

这个接口可以查看区块网络的一个概要信息,包括当前通道数量、组织数量、节点数量、合约数量、 Orderer数量等, 下面是一个示例:

# **输入示例**

```
https://tbaas.tencentcloudapi.com/?Action=GetClusterSummary
&Module=cluster_mng
&Operation=cluster_summary
&ClusterId=251005746bc0f03q8u93j
&GroupId=0
&GroupName=liulanOrg
&<公共请求参数>
```
### **输出示例**

```
 "Response": {
     "ClientCertCount": 2,
     "JoinChannelCount": 1,
     "MyChaincodeCount": 1,
     "MyChannelCount": 1,
     "MyGroupCount": 1,
     "MyPeerCount": 2,
     "NoneChannelCount": 0,
     "OrderCertCount": 0,
     "OtherChaincodeCount": 0,
     "OtherChannelCount": 0,
     "OtherGroupCount": 0,
     "OtherPeerCount": 0,
     "PeerCertCount": 2,
     "RecentChaincodeCount": 1,
     "RequestId": "8646a1d8-bae3-4b41-8732-06b8c004eaa5",
     "TlsCertCount": 4,
     "TotalCertCount": 8,
     "TotalChaincodeCount": 1,
     "TotalChannelCount": 1,
     "TotalGroupCount": 1,
     "TotalPeerCount": 2
   }
}
```
### **3.3.3、获取最新交易列表**

这个接口也是获取交易数据,只是他获取的是最新上链的数据列表,总体跟3.3.1的接口很相似,下面是 示例

# **输入示例**

{

```
https://tbaas.tencentcloudapi.com/?Action=GetLatesdTransactionList
&Module=transaction
&Operation=latest_transaction_list
&GroupId=0&ChannelId=0
&LatestBlockNumber=5
&GroupName=liulanOrg
&ChannelName=kylotst
&ClusterId=251005746bc0f03q8u93j
&Offset=0
&Limit=10
&<公共请求参数>
```
#### **输出示例**

"Response": {

{

```
 "RequestId": "68cd2009-6a2b-481e-850e-08522a546221",
     "TotalCount": 5,
     "TransactionList": [
       {
         "BlockHeight": 6,
         "BlockId": 5,
         "CreateOrgName": "liulanOrg",
         "CreateTime": "2019-04-24 11:39:52",
         "TransactionHash":
"da6a44da08bda02fb94b2b3fb684350a7f636044f348dbed9804f1dc143d2a01",
         "TransactionId":
"4ea1f77d1c2622f6672e37c611a0542dc9e21b15298b03de4127df454a17a457",
         "TransactionStatus": "VALID",
         "TransactionType": "ENDORSER_TRANSACTION"
       },
       {
         "BlockHeight": 5,
         "BlockId": 4,
         "CreateOrgName": "liulanOrg",
         "CreateTime": "2019-04-24 11:39:25",
         "TransactionHash":
"6e8a88088e1c0b111f7ff0f74e7891a15c5c32cd1fa68d8e5f8d11637fd4ca04",
         "TransactionId":
"9f2e40a4443d9928ed9b8266e893ac90ed00381227994281833ecd4393d40b15",
         "TransactionStatus": "VALID",
         "TransactionType": "ENDORSER_TRANSACTION"
       },
       {
         "BlockHeight": 4,
         "BlockId": 3,
         "CreateOrgName": "liulanOrg",
         "CreateTime": "2019-04-23 19:15:59",
         "TransactionHash":
"421234c8ad48052f202a262f1fe739b963831c423b2d0028ba7496eca837cac9",
         "TransactionId":
"bf2cdfd82a7b9a9a5ce135ef41687f3f04496c41575e2994fae99b58bec80754",
         "TransactionStatus": "VALID",
         "TransactionType": "ENDORSER_TRANSACTION"
       },
       {
         "BlockHeight": 3,
         "BlockId": 2,
         "CreateOrgName": "liulanOrg",
         "CreateTime": "2019-04-23 19:14:23",
         "TransactionHash":
"57407887234a4645c7b339aea5e94d3cf5f017f5eb05037a2c12fecf9d4fd6ae",
         "TransactionId":
"71594843087d3435c2aa74f69d9d995ed97fff4951778b86956c2c069691fb54",
         "TransactionStatus": "VALID",
```

```
 "TransactionType": "ENDORSER_TRANSACTION"
       },
       {
         "BlockHeight": 2,
         "BlockId": 1,
         "CreateOrgName": "liulanOrg",
         "CreateTime": "2019-04-23 14:34:29",
         "TransactionHash":
"9d798fe9f0eeaf5193ec1f9dc21e930bf3232820ddc1db18625b9f02bd35f54a",
         "TransactionId":
"4ee11735f87b34673ea88c162e71b20fb71f798e89231e45bc0fbc6b9f09d02c",
         "TransactionStatus": "VALID",
         "TransactionType": "ENDORSER_TRANSACTION"
       }
    ]
  }
}
```
# **4、需要注意的问题**

上面是整个TBaaS的使用和对接过程,可以说基于TBaaS平台,联盟链的开发成本降了很多,但在整个 开发过程中,有以下几个问题需要注意。

### **4.1、哪些数据适合存储在链上?**

参与方最好不要将一些敏感信息上链,例如用户身份信息、用户联系方式、资金信息等。适合存储在链 上的数据可划分为以下方面:

- 项目由多方参与, 且数据需要多方达成共识才能生成。
- 项目由多方参与, 且数据需要在多方之间内共享。
- 需要特定参与方对真实性进行背书的数据。
- 有直接或者间接价值的数据。

#### **4.2、上链的性能问题**

从TBaaS的官方文档上看, 15节点的区块链网络中实现单通道超过7000TPS, 官方并没有说明具体服务 器的配置,之前我们做过测试,Farbic网络中,8G内存,4核心CPU,4个节点,单通道请求一般是200-300TPS左右,在实际应用中,一开始我们的节点数没有这么多,还有服务器的具体配置与应用环境, 在对接的过程需要注意请求并发量,防⽌上链的性能问题。

#### **4.3、上链的数据隐私问题**

⽬前TBaaS针对Fabric的数据隐私问题,有如下不同程序保护

● 使用多链支持,将区块链分为若干通道+腾讯云用户系统,通道与通道之间的数据隔离存储和传 输,数据只能被此通道的参与方访问。

- 参与方可以仅将数据的摘要值或者加密后的密文上链。该方式需要保证数据的访问方能够根据摘要 值获取到原始数据,或者拥有对密文进行解密的密钥。
- 通过在智能合约中定义规则,只允许特定的角色有权限访问数据。

徐耀 最后更新时间:2019-06-06